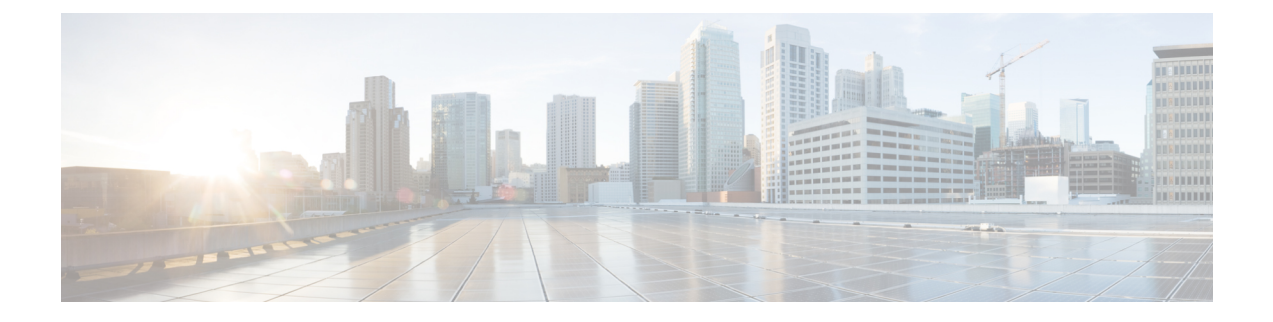

# **N4 Session Management, Node Level, and Reporting Procedures**

This chapter covers the following topics:

- Feature [Summary](#page-0-0) and Revision History, on page 1
- Feature [Description,](#page-1-0) on page 2
- How it [Works,](#page-2-0) on page 3
- Configuring the N4 [Session/Node](#page-12-0) Level Reporting Procedures, on page 13
- Enhanced PFCP Association Release Procedure for Graceful Session [Termination,](#page-15-0) on page 16

# <span id="page-0-0"></span>**Feature Summary and Revision History**

# **Summary Data**

### **Table 1: Summary Data**

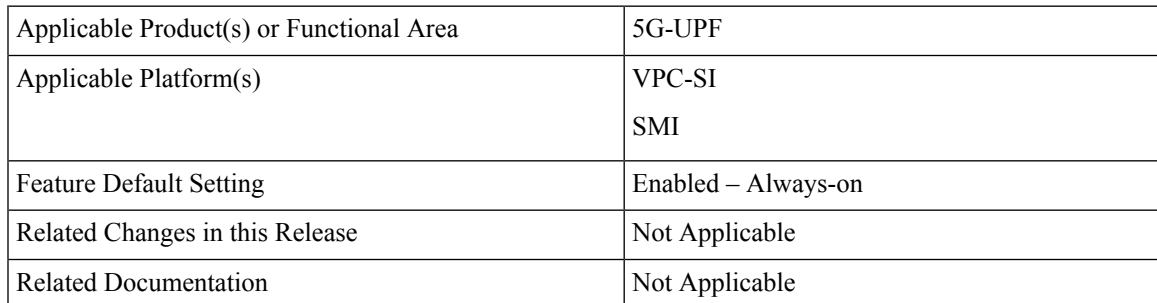

# **Revision History**

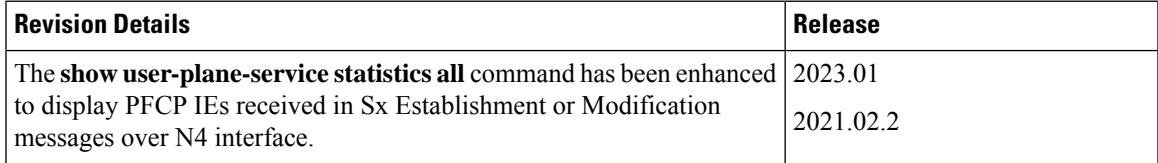

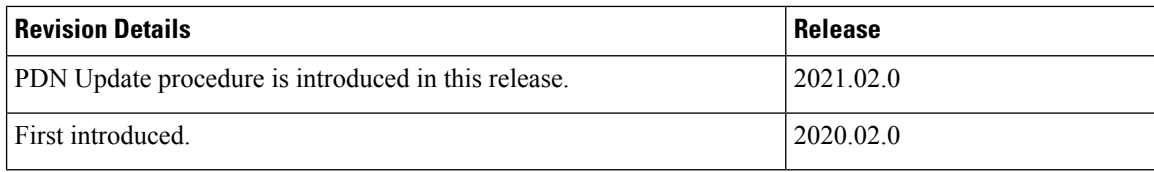

# <span id="page-1-0"></span>**Feature Description**

# **N4 Session Management, Node Level, and Reporting Procedures**

### **N4 Node-level Procedures**

The N4 Node-level procedures in User Plane Function (UPF) involves the following processes:

- N4 Association Setup Procedure The procedure used for setting up an N4 association between the Session Management Function (SMF) and UPF.
- N4 Association Update Procedure The procedure used for modifying an existing N4 association between the SMF and UPF.
- N4 Association Release Procedure The procedure used for terminating the N4 association between the SMF and UPF.
- N4 Heartbeat Procedure The procedure used for sending and receiving the Heartbeat request and response.
- N4 Reporting Procedure The procedure used for reporting echo request and response for the GTP-u path failure.

### **N4 Session Management**

N4 session management procedures are used to control the functionality of the UPF. SMF can create, update, and remove the N4 session context in the UPF, which is described in 3GPP TS 23.501, clause 5.8.2.

The following procedures are performed in N4 Session Management:

- N4 Session Establishment
- N4 Session Modification
- N4 Session Deletion

**NOTE**: The SMF initiates all the above procedures.

### **N4 Session/Node-level Reporting Procedures**

Whenever the data path between UPF and gNB is down, it is detected and reported to the SMF for corrective actions. The mechanism to detect and report it to SMF is clearly defined in 3GPP specifications. The reporting happens per GTP-u Tunnel level or per GTP-u endpoint level.

## **Relationships**

The following features support the N4 session management, node level, and reporting procedures.

### **End Marker Support**

The UPF sends the End Marker packets to support the reordering function in the target Radio Access Network (RAN). The UPF constructs the End Marker packets that are required for the reordering function.

### **Constructing the End Marker Packets through UPF**

At the time of the handover procedure, the PDU session for the UE – which comprises of an UPF node – acts as a PDU session anchor and an intermediate UPF terminating N3 reference point. The SMF sends an N4 Session Modification Request message with the new AN Tunnel Info of NG RAN to specify the UPF to switch to the N3 paths. In addition, the SMF also specifies the UPF to send the End Marker packets on the old N3 user plane path.

After the UPF receives the indication, the End Markers are constructed and sent to each N3 GTP-U tunnel toward the source NG RAN, after sending the last PDU on the old path.

## **UEs IPv4, IPv6, and IPv4v6 Support**

The UPF supports UE's IPv4, IPv6, and IPv4v6 sessions.

The N4 Session Establishment and Modification procedure for IPv6 sessions is the same as for IPv4 sessions. After the session is established, the SMF sends Router Advertisement (RA) message to UE announcing the IPv6 prefix to be used for traffic. Optionally, to get the IPv6 parameter from SMF faster, the UE can also initiate IPv6 Router Solicitation (RS).

The N4 Session Establishment and Modification procedure for IPv4v6 Session are similar to the IPv4 or IPv6 sessions except for the allocation of two UE IP addresses - one for IPv4 and the other for IPv6. The SMF sends the Router Advertisement message to the UE announcing the IPv6 prefix used for traffic after the session is established. Optionally, the UE can also initiate the IPv6 Router Solicitation to receive the IPv6 parameter from the SMF quickly.

# <span id="page-2-0"></span>**How it Works**

This section describes the N4 node-level, session management, and reporting procedures and associated call flows.

## **N4 Node-level Procedure Call Flows**

## **N4 Association Setup Procedure Call Flow**

The N4 Association Setup procedure creates the N4 association between the SMF and the UPF, which enables the SMF to use the UPF resources to establish N4 sessions. The N4 association setup procedure involves the following steps:

- **1.** The UPF initiates the procedure by sending N4 Association Setup Request to the SMF.
- **2.** The SMF sends an N4 Association Setup Response after it receives the request from the UPF.

The following call flow describes the UPF-initiated N4 Association Setup procedure:

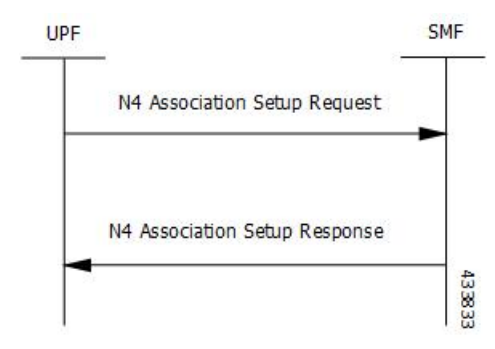

The UPF sends the following PFCP Association Setup Request:

- Node ID (UPF).
- Supported optional features in UPF. The UPF supports F-TEID allocation and release, sending of End Marker, and so on.

## **N4 Association Update Procedure Call Flow**

The N4 Association Update procedure modifies an existing N4 association between the SMF and the UPF. It can be initiated either by the UPF or by the SMF to update the supported features or available UPF resources.

The following call flow depicts the SMF-initiated N4 Association Update procedure:

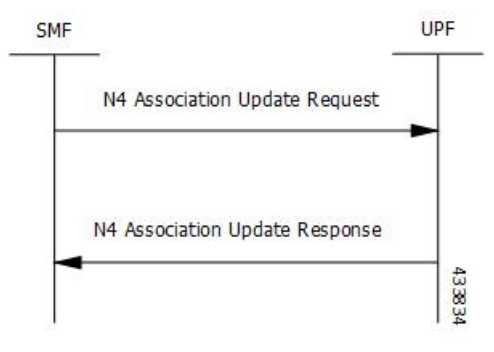

The following call flow depicts the UPF-initiated N4 Association Update procedure:

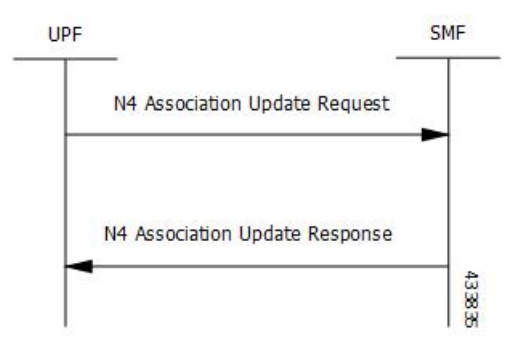

П

## **N4 Association Release Procedure Call Flow**

The N4 Association Release procedure terminates the N4 association between the SMF and the UPF. It can be initiated either by the SMF or by the UPF. The UPF requests the SMF to perform the release of PFCP association by sending a PFCP Association Update Request. The SMF then initiates a PFCP Association Release Request to release the PFCP association.

The following call flow depicts the SMF-initiated N4 Association Release procedure:

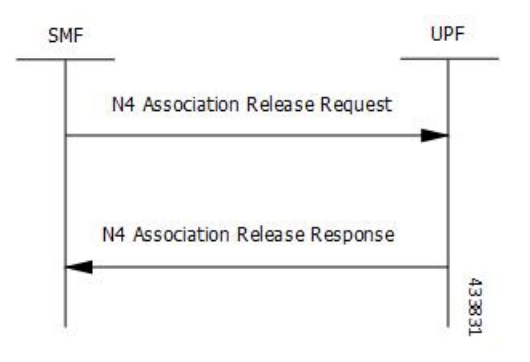

The following call flow depicts the UPF-initiated N4 Association Release procedure:

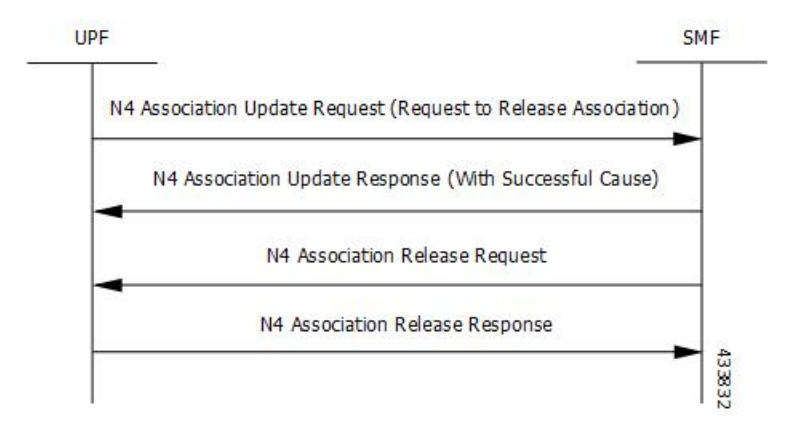

## **N4 Heartbeat Procedure**

The PFCP Heartbeat procedure includes the following messages:

- Heartbeat Request
- Heartbeat Response

# **N4 Session Management Procedures Call Flows**

The following section describes the N4 Session Management procedures.

## **N4 Session Establishment Call Flow**

N4 Session Establishment is used to create the initial N4 session context for a PDU session at the UPF. SMF assigns a new N4 session ID and provides it to the UPF. The N4 session ID is stored by both entities and used to identify the N4 session context during their interaction. SMF also stores the relation between the N4 session ID and PDU session for a UE.

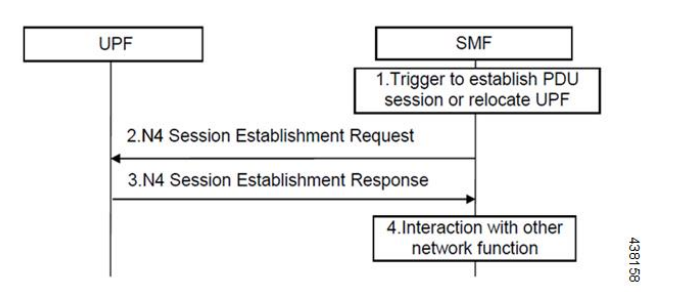

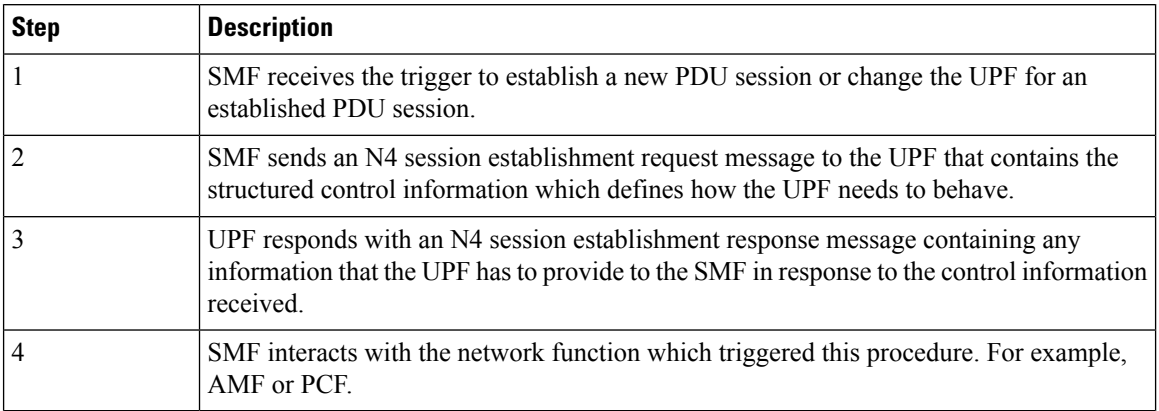

## **N4 Session Modification Call Flow**

N4 Session Modification is used to update the N4 session context of an existing PDU session at the UPF, which is executed between SMF and UPF whenever PDU session-related parameters have to be modified.

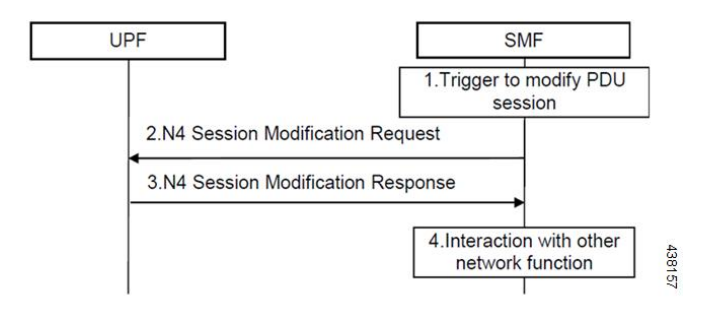

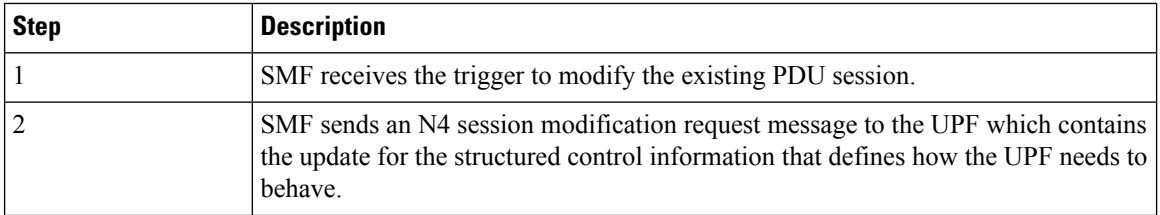

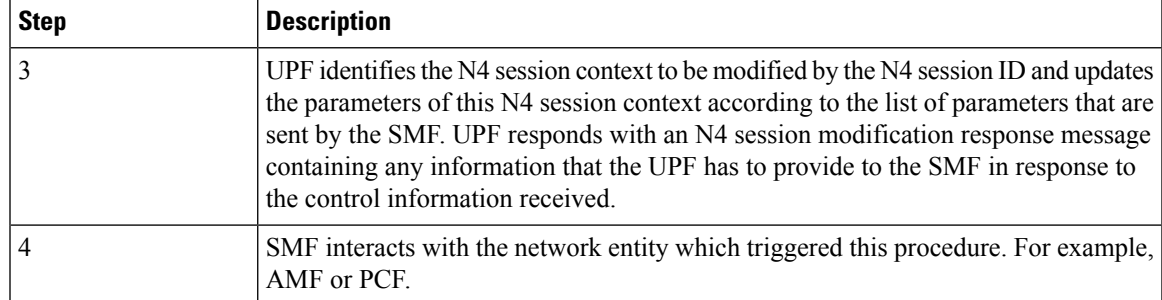

## **N4 Session Delete Call Flow**

N4 Session Delete is used to remove the N4 session context of an existing PDU session at the UPF.

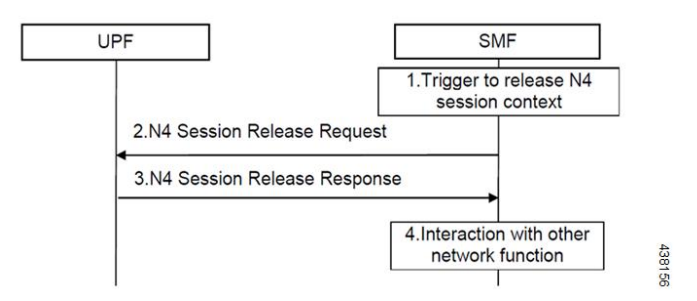

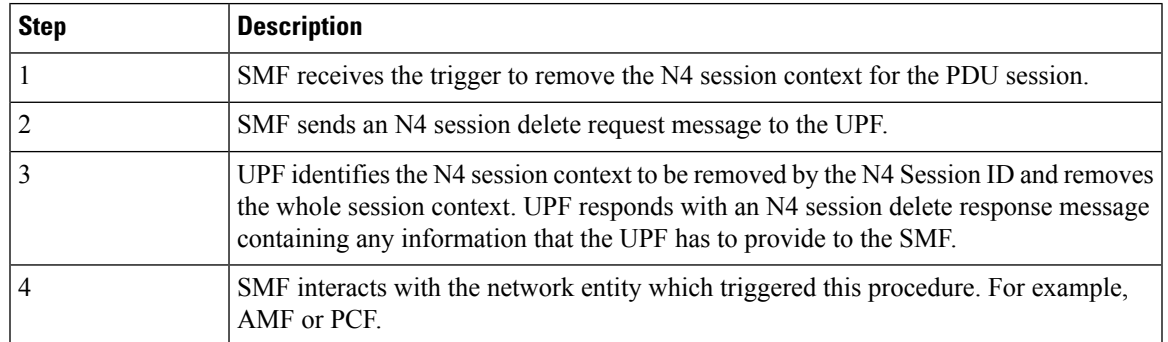

# **N4 Session/Node Level Reporting Procedure Call Flows**

## **Session Level Reporting Due to the GTP-u Error Indication Call Flow**

When the UPF receives the GTP-u Error Indication from gNB, it detects the PFCP session and sends the PFCP Session Report request to the SMF handling that session along with the Error Indication Report IE. The Error Indication IE also includes the remote F-TEID IE, which contains the GTP-u peer address and the TEID received from the GTP-u Error Indication IE.

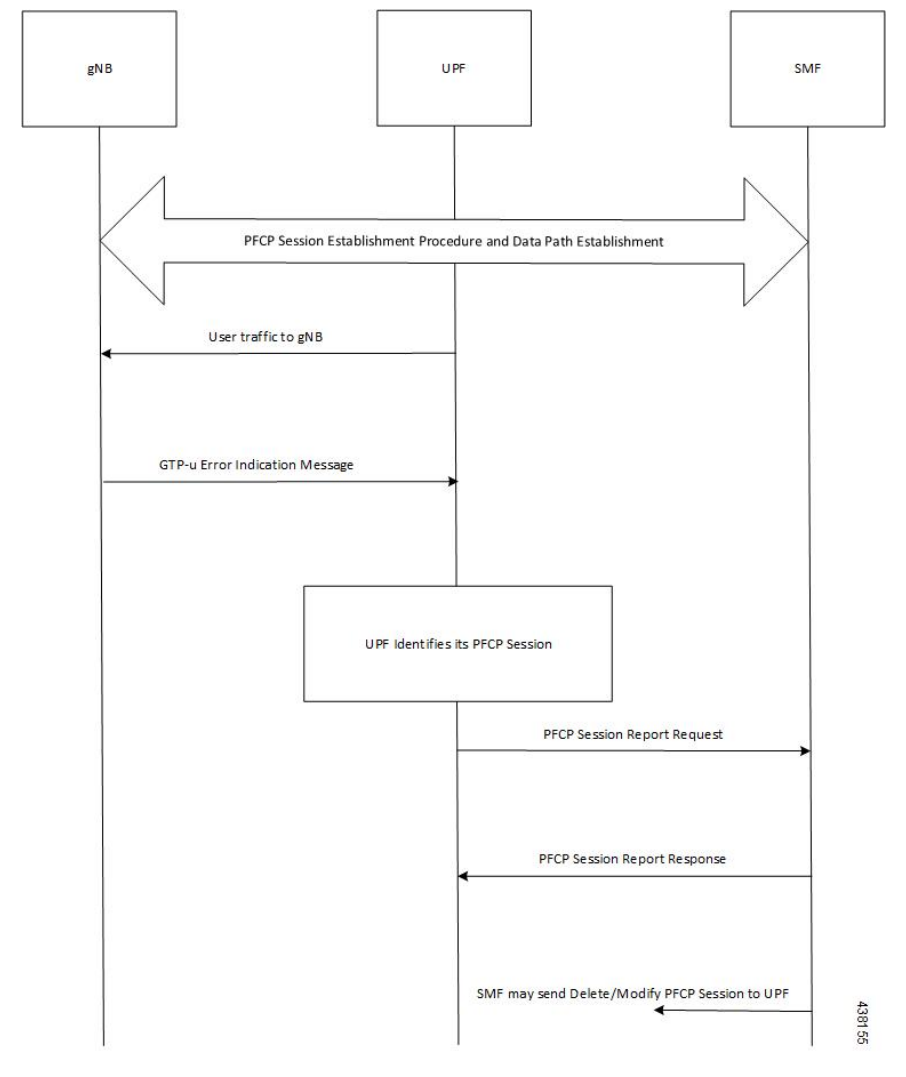

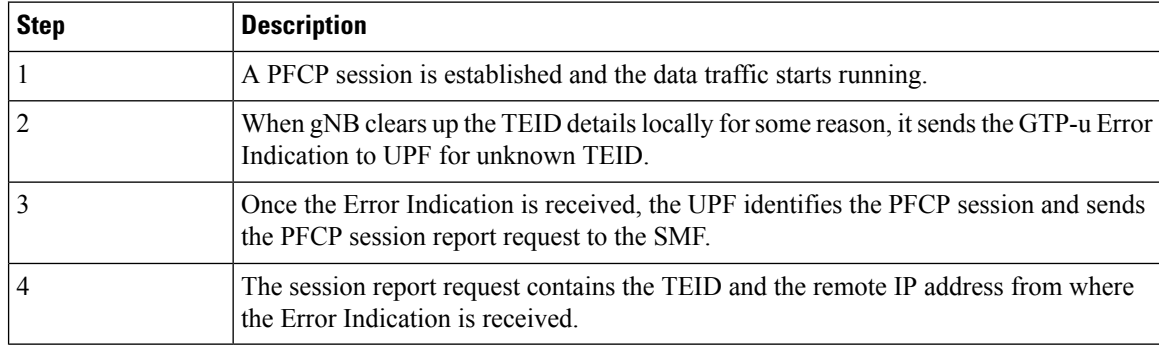

## **Node-level Reporting Procedure due to GTP-u Path Failure Call Flow**

When the UPF enables GTP-u Echo procedure for GTP-u endpoints and identifies a data path failure because of no response, it sends a PFCP Node Report Request to the SMF. The Node Report Type in the PFCP Node Report Request is set to User Plane Path Failure Report when it is sent to the SMF. The Node Report procedure

includes only the peer IP address in Remote GTP-u Peer IE – the child IE of the User Plane Path Failure IE – since it is not specific to any PFCP session.

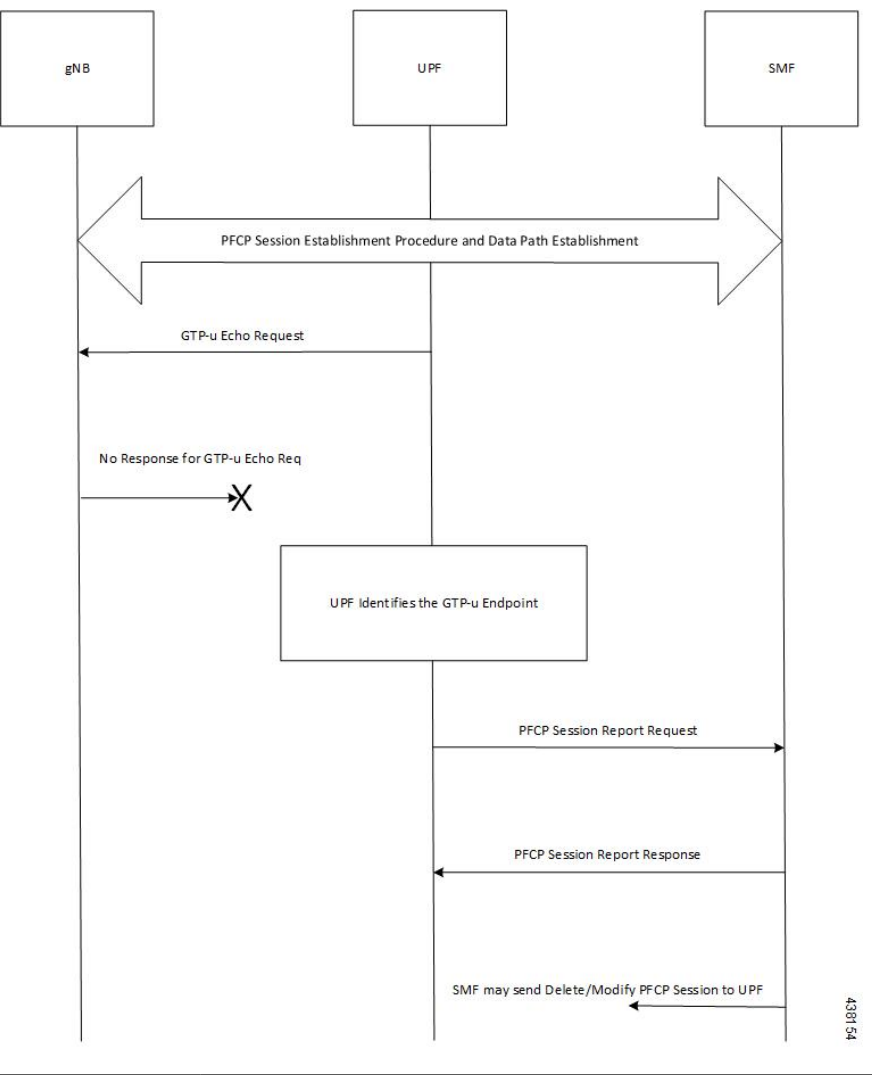

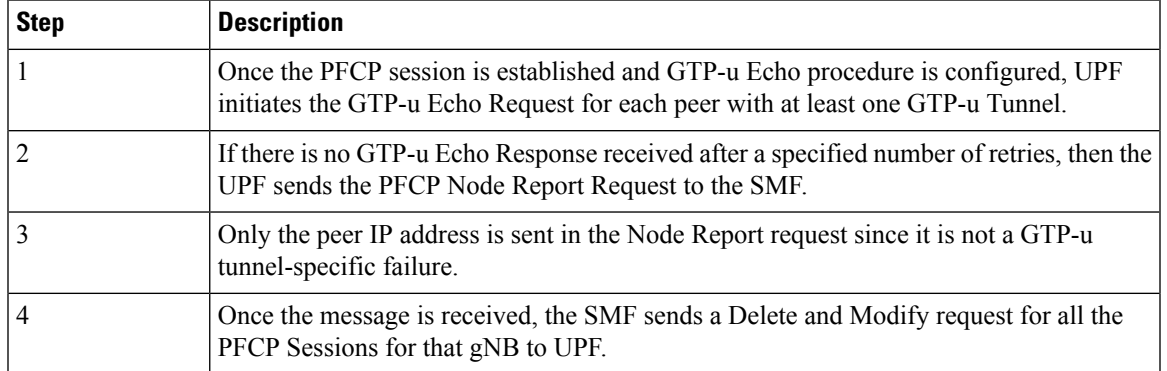

# **PDN Update Procedure - eNodeB F-TEIDu**

### **Feature Description**

For S-GW or SAEGW, a procedure to initiate an N4/Sx Modification Request is implemented for:

- eNodeB F-TEIDu update
- Release Access Bearer (RAB) Request for an eNodeB release

### **How it Works**

The PDN update procedure includes the following events for an eNodeB F-TEIDu Update/Release:

- For eNodeB F-TEIDu Update:
- **1.** The SGW-C initiates N4/Sx Session Modification Request toward SGW-U on receiving a Modify Bearer Request for eNodeB F-TEIDu Update from the MME.
- **2.** The N4/Sx Modification Request for eNodeB F-TEIDu update contains Update FAR with Apply Action as "Forward" and the updated eNodeB IPv4/IPv6 address in Outer Header Creation, which is a part of the Update Forwarding Parameters IE.
- For eNodeB F-TEIDu Release:
- **1.** The SGW-C initiates N4/Sx Modification Request toward SGW-U on receiving a RAB Request from the MME.
- **2.** RAB is a UE-level message. If the UE has multiple PDN connections, then the N4/Sx Modification Request is sent to each PDN connection separately.
- **3.** SGW-C initiates N4/Sx Session Modification Request toward SGW-U for the N4/Sx session with Update FAR with destination interface as ACCESS. Update FAR contains: FAR ID and Apply Action as Drop. FAR with the destination interface as CORE is not updated.

### **Standards Compliance**

The PDN Update procedure complies with the following standards:

- 3GPP TS 23.401: "General Packet Radio Service (GPRS) enhancements for Evolved Universal Terrestrial Radio Access Network (E-UTRAN) access".
- 3GPP TS 29.274: "3GPP Evolved Packet System (EPS); Evolved General Packet Radio Service (GPRS) Tunnelling Protocol for control plane (GTPv2-C); Stage 3".
- 3GPP TS 29.244: "Interface between the Control Plane and the User Plane of EPC ".
- 3GPP TS 23.214: "Architecture enhancements for control and user plane separation of EPC nodes; Stage 2"
- 3GPP TS 23.714: "Study on control and user plane separation of EPC nodes"

# **UEs IPv4, IPv6, and IPv4v6 Support Call Flows**

## **N4 Session Establishment and Modification Procedure for IPv6 Call Flow**

The following call flow provides a high-level description of the N4 session establishment and modification procedure for IPv6.

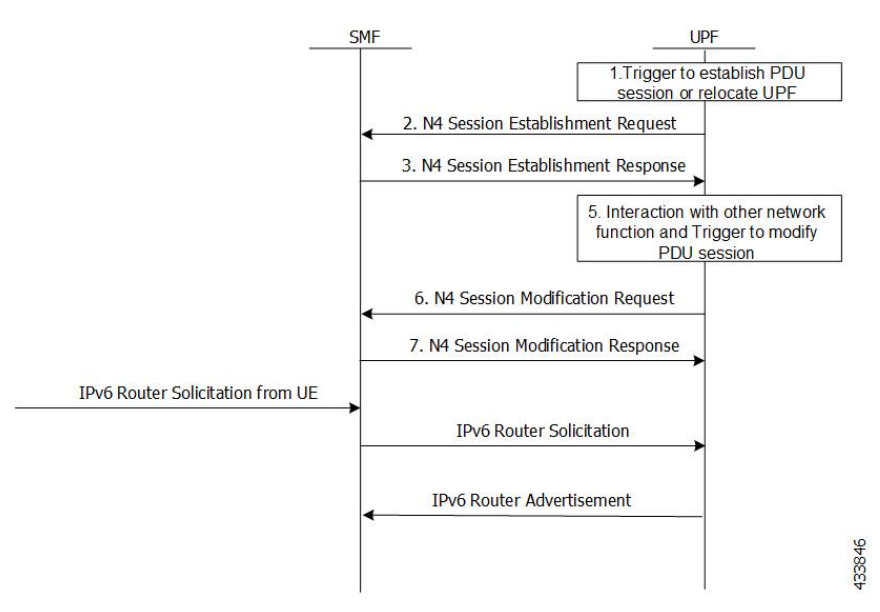

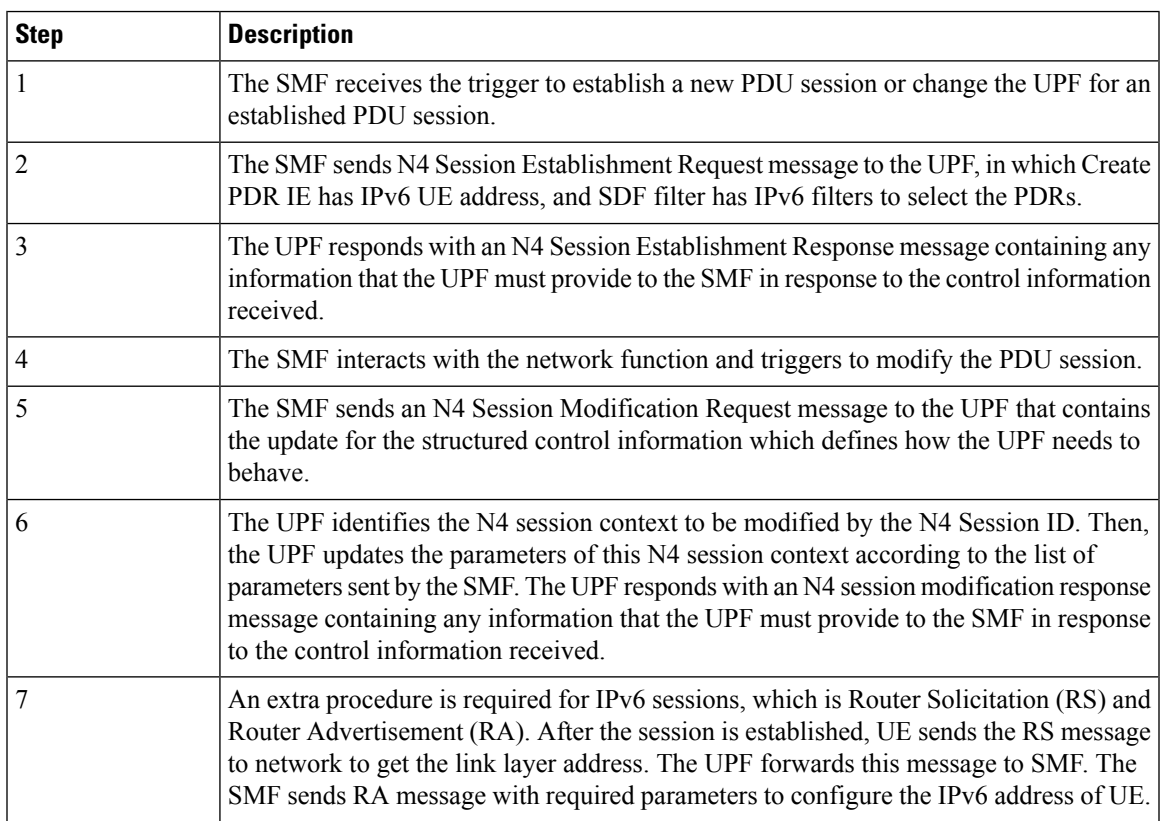

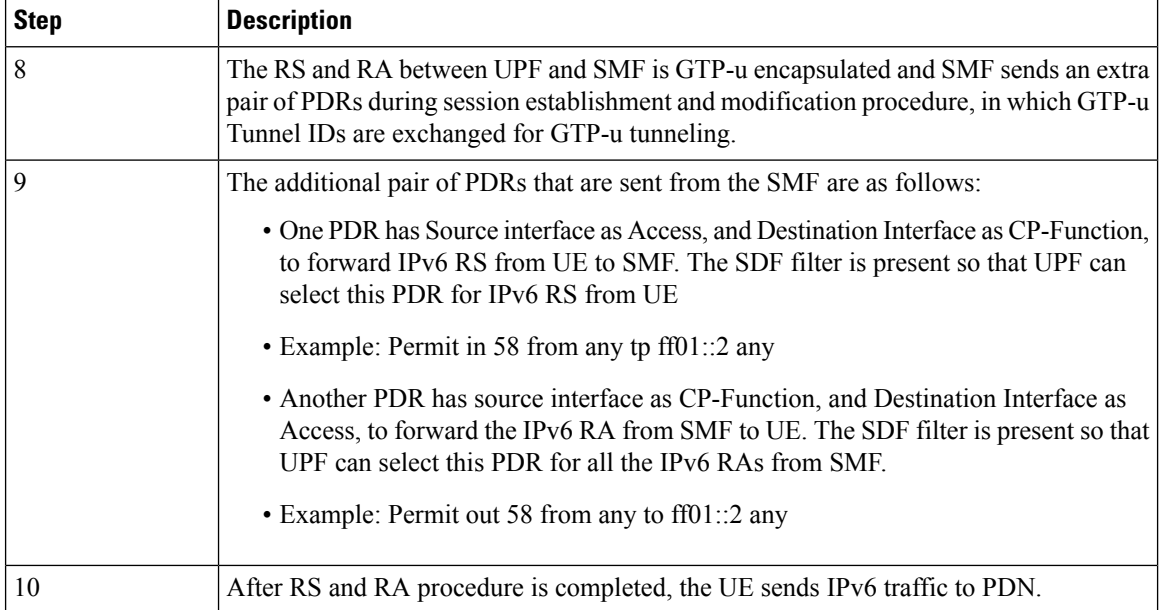

### **N4 Session Establishment and Modification Procedure for IPv4v6 Call Flow**

The following call flow provides a high-level description of the N4 session establishment and modification procedure for IPv4v6.

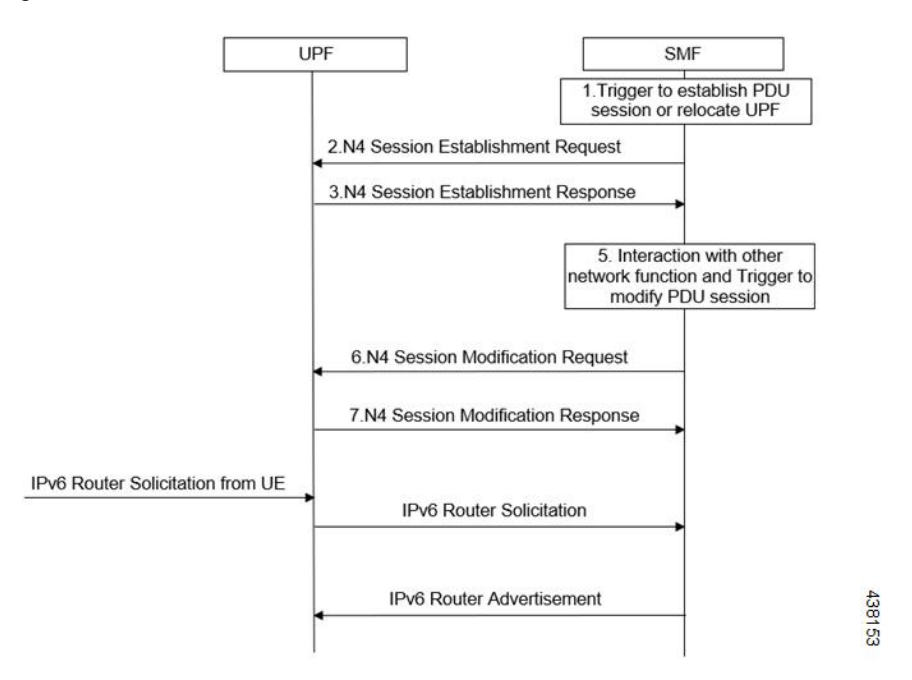

The IPv4v6 session establishment and modification procedure are similar to the IPv6 session establishment and modification procedure, except for the following procedures:

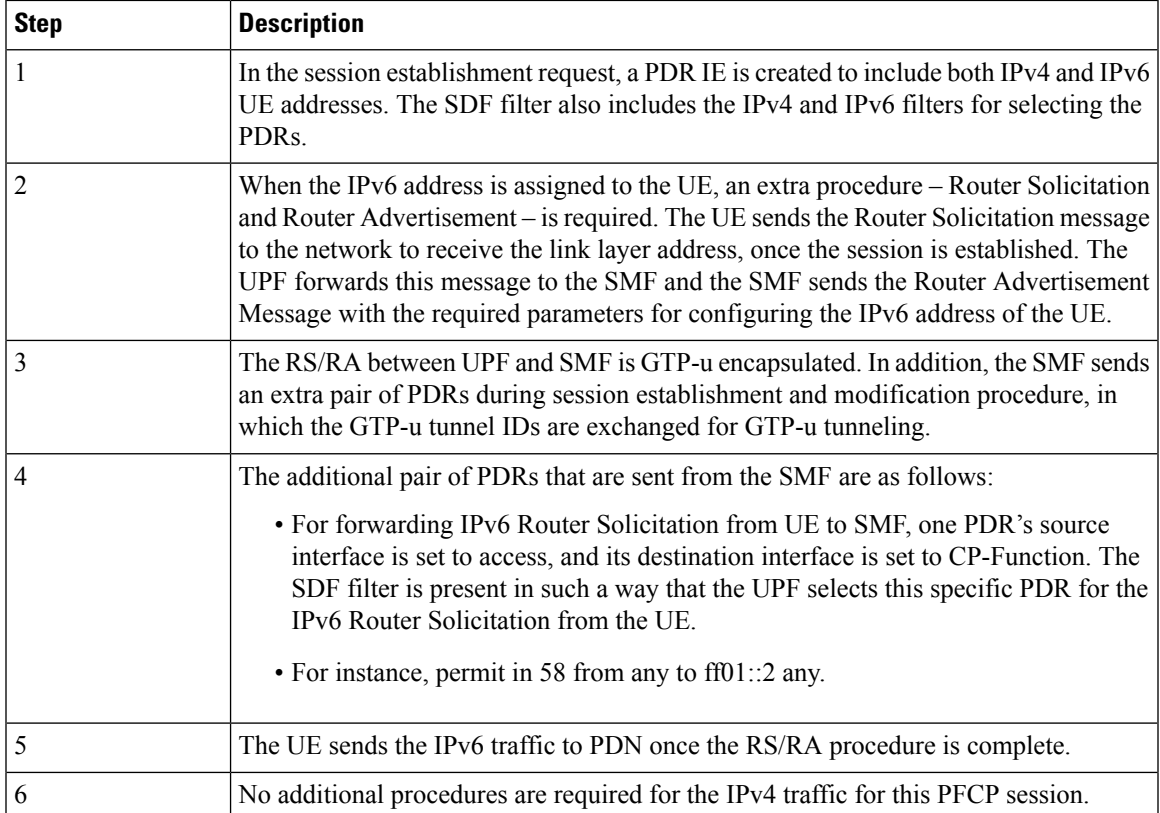

# <span id="page-12-0"></span>**Configuring the N4 Session/Node Level Reporting Procedures**

This section describes how to configure the N4 Session/Node Level Reporting procedures.

# **Enabling the GTP-u Echo Request Procedure**

The existing CLI (Command Line Interface) in **gtpu-service** is used to enable the GTP-u Echo request procedure.

```
configure
   gtpu-service service_name
      echo-interval seconds
      echo-retransmission-timeout seconds
      max-retransmissions num
      path-failure detection-policy gtp echo
      end
```
### **NOTES**:

• **gtpu-service** *service\_name*: Creates a GTP-u service enters the GTP-u Service Configuration Mode for the current context. *service\_name* specifies the name of the GTP-u service.

- **echo-interval** *seconds*: Configures the rate at which GTP v1-u echo packets are sent. *seconds* specifies the number of seconds between the sending of a GTP-uv1 echo packet. It must be an integer in the range of 60–3600.
- **echo-retransmission-timeout** *seconds*: Configures the timeout for GTP-u echo message retransmissions for this service. *seconds* specifies the echo retransmission timeout, in seconds, for the GTP-u service. It must be an integer in the range of 1–20. The default value is 5.
- **max-retransmissions** *num*: Configures the maximum retry limit for GTP-u echo retransmissions. *num* specifies the number of GTP-u echo message retransmissions allowed before triggering a path failure error condition. It must be an integer in the range of 0–15.
- **path-failure detection-policy gtp echo**: Configures a path failure detection policy on GTP-u echo messages that have been retransmitted the maximum number of retry times**. gtp echo** sets the detection policy to detect a failure upon reaching the maximum number of GTP-u echo message retransmissions.

The following is a sample configuration for enabling GTP-u Echo request procedure.

```
configure
  gtpu-service n3-gtpu-service
   echo-interval 60
  echo-retransmission-timeout 5
  max-retransmissions 5
   path-failure detection-policy gtp echo
   end
```
## **Verifying the N4 Session/Node Level Reporting Procedure Configuration**

This section describes how to verify the N4 Session/Node Level Reporting Procedure configuration.

# **N4 Session Node Level Reporting Procedure OA and M Support**

Use the **show gtpu statistics command** to display the GTP-u statistics for Error Indication and GTP-u Echo Request and Response. The following is a sample output from the **show gtpu statistics** command.

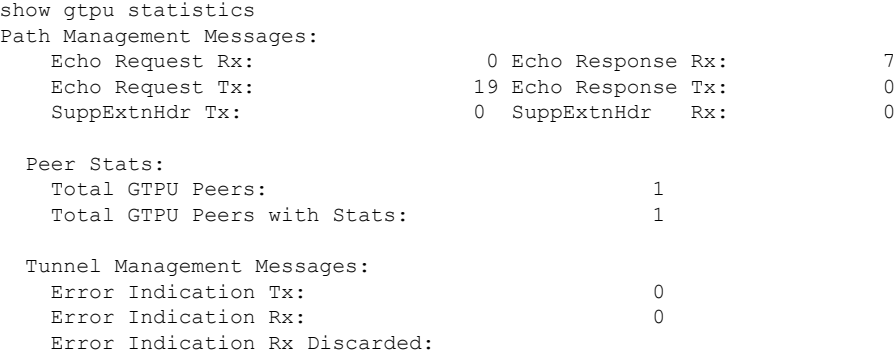

Use the **show sx-service statistics all** command to display the Node report request and response statistics. The following is a sample output of the **show sx-service statistics all** command.

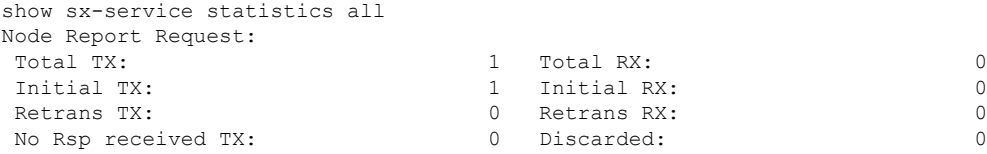

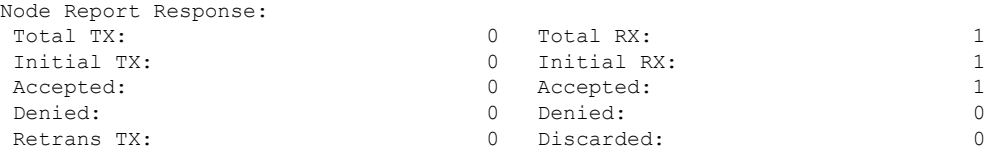

Use the **show user-plane-service statistics all** command to display the statistics of N4 PFCP message parameters. The following is a sample output of the **show user-plane-service statistics all** command.

```
show user-plane-service statistics all
N4 Statistics:
  URR : Created : 0
      Deleted : 0
      Queried by ID : 0
      Queried by all : 0
      Total Queried : 0<br>Created : 0
  FAR : Created :
      Updated : 0
      Removed : 0
  PDR : Predef rule : 0
```
**Note** Statistics are cumulative, and are displayed as a total of all session managers.

The descriptions of the fields are as follows:

- URR Created: Displays the total number of URRs created either locally or as requested by the SMF.
- URR Deleted: Displays the total number of URRs removed either locally or as requested by the SMF.
- URR Queried by ID: Displays the total messages received to query a subset of URRs with their specific IDs.
- URR Queried by all: Displays the total messages received to query all the URRs of a session.
- URR Total Queried: Displays the total number of URRs reported to the SMF in response to "Queried by ID" and "Queried by all".
- FAR Created: Displays the total number of FARs created.
- FAR Updated: Displays the total number of FARs updated.
- FAR Removed: Displays the total number of FARs removed.
- PDR Predef rule: Displays the total number of CREATE PDRs that have predefined rules set. For one predefined rule two PDRs are received, and so the counter is updated as 2.

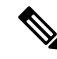

Total Predef counter isn't updated when a predefined rule is removed. SMF only sends Remove PDR message, which doesn't contain predefined rule name. Also, during HO, for exiting predef rule, PDRs are removed and created again, so it's counted twice for the same session. **Note**

# **SNMP Traps**

The following traps are available to track status and conditions GTP-u path failure.

- EGTPUPathFailure: This trap is generated when no response is received for GTP-U ECHO requests and data path failure is detected toward a peer EPC Node.
- EGTPUPathFailureClear: This trap is generated when the data path toward the peer node is available.

# <span id="page-15-0"></span>**Enhanced PFCP Association Release Procedure for Graceful Session Termination**

#### **Table 2: Feature History**

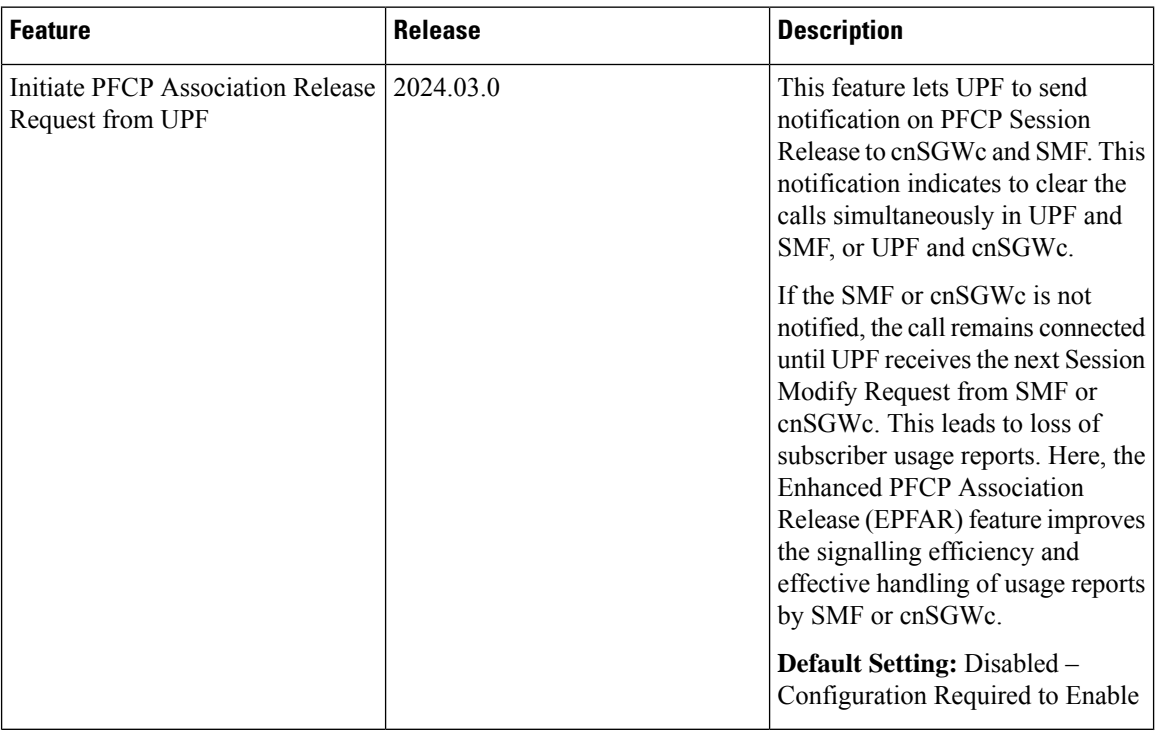

When the UPF decides to clear the call due an error or a partial failure, the UPF clears the calls locally without informing the SMF or cnSGWc on the call clearance. The call remains connected until the next Session Modify Request received by UPF from the SMF or cnSGWc.

To avoid losing the usage reports and improving the signalling efficiency during call clearance, the Enhanced PFCP Association Release (EPFAR) feature is applied for the UPF to initiate the session report request to gracefully clear the session between UPF and SMF or UPF and cnSGWc simultaneously. This feature complies with the Release 16.9.0 of 3GPP TS 29.244, section 5.18.1 and section 5.18.2

### **EPFAR Negotiation**

EPFAR feature negotiation is an aggregate communication between the UPF and SMF or UPF and cnSGWc. When UPF and SMF or UPF and cnSGWc support the EPFAR feature, the session and association release

actions are accomplished. You can enable the EPFAR feature using the configuration command when the UPF needs to release the association with the SMF and cnSGWc.

The association release process involves these procedures:

- **1.** UPF-initiated PFCP Session Release
- **2.** UPF-initiated Enhanced PFCP Association Release

# **UPF-initiated PFCP Session Release**

UPF-initiated PFCP Session Release consists of these courses of action:

- **1.** UPF enables the EPFAR feature for a peer node only if it is negotiated during Association Setup procedure. When the UPF needs to delete a PFCP sesssion due to an error or a partial failure, it initiates the PFCP Session Report Requests for the affected session. UPF sends PFCP Session Report Request to SMF or cnSGWc with Report Type and Usage Report Trigger IEs.
	- The Report Type is set as USAR (Usage Report) when there is a non-zero usage report for the PFCP session or UISR (UP Initiated Session Request) if there is no usage report to send.

The fifth bit of Octet 6 in Report Type IE is a proprietary IE bit used for indicating UISR for PFCP Session Report Request.

- Usage Report Trigger is set as TEBUR (Termination By UP function Report) for a non-zero usage report.
- **2.** UPF sends the Cause IE to the peer node in PFCP Session Report Request message. The Cause IE uses these values for communicating the cause of session deletion:
	- 201 Subscriber Clear
	- 202 Association Release initiated by UP
	- 203 Recovery Failure
	- 204 IP Source Violation
- **3.** UPF sets the PSDBU (PFCP Session Deleted By the UP function) flag as 1 to indicate the PFCP session deletion.
- **4.** UPF receives the PFCP Session Report Response from the SMF or cnSGWc and deletes the sessions locally in UPF and SMF or UPF and cnSGWc.

The clear rate limitation forSMFis 500 sessions persecond. Hence, the session report throttle rate is maintained at 500 sessions per peer interface at UPF. **Note**

## **Clear the Subscriber Session in UPF**

To clear the subscriber sessions in UPF, enter the **pace-out-interval** value in the **clear subscribers all** CLI command.

**Step 1** Use the formula to calculate the **pace-out-interval** value.

### **Example:**

```
pace per sessmgr = throttle rate / num of smgr
pace-out-interval = max session in one smmgr / pace per sessmgr
Throttle Rate = 500 sessions / second
Subscriber data-rate = 203000
Total number of smgrs = 22
pace per sessmgr = throttle rate / num of smgr = 500 / 22 = 22
pace-out-interval = maximum session in one smmgr / pace per sessmgr = (203000 / 22) / 22 = 420
```
**Step 2** Enter the **pace-out-interval** value to the command.

#### **Example:**

[local]upf# clear subscribers all **pace-out-interval** *pace-out-interval* [local]upf# clear subscribers all **pace-out-interval** *420*

## **Recovery Handling in UPF**

The EPFAR feature configuration in both Active and Standby chassis need to be same. The configured EPFAR feature is not checkpointed. If the chassis moves from Standby to Active state, the Standby chassis reads the information from configuration.

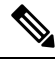

If the graceful cleanup of dropped calls is enabled using the **require graceful-cleanup-during-audit-failure** CLI command, the UPF will not initiate the PFCP Session Report Request message for the sessions during recovery failure. **Note**

# **Verify the Cause Level Statistics**

Use the **show sx-service statistics all** command to verify cause level information from the the node level statistics.

Enter the **show sx-service statistics all** command to display the cause level information.

#### **Example:**

```
[local]qvpc-si# show sx-service statistics all
Session Management Messages:
...
...
...
Session Report Request:
Total TX: 0 0 0 0 0 0 0 1 1 350 Total RX: 0 0 0 0 0 1 1 2 350 Total RX: 0 0 0 0 1 2 350 Total RX: 0 0 0 1 2 360 \pm 0 0 1 2 360 \pm 0 0 1 2 360 \pm 0 1 2 360 \pm 0 2 360 \pm 0 2 360 \pm 0 350 \pm 0 2 360 \pm 0 360 
Initial TX: 0 Initial RX: 0
Retrans TX: 0 Retrans RX: 0
Discarded: 0 No Rsp RX: 0
Causes:
    User Initiated Session Deletion from UP 36
```
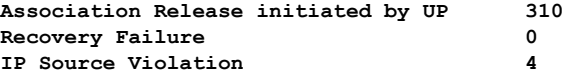

# **UPF-initiated Enhanced PFCP Association Release**

UPF-initiated PFCP Association Release consists of these courses of action:

- **1.** When both the SMF or cnSGWc and UPF support EPFAR feature, UPF initiates the PFCP Association Report Request with PARPS (PFCP Association Release Preparation Start) flag set from the UPF on PFCP Association Release and the SMF or cnSGWc stops selecting the UPF.
- **2.** UPF initiates the PFCP Session Release procedure and after all reports are sent, UPF sends PFCP Association Update Request and set the URSS (non-zero Usage Reports) flag to 1 for the affected PFCP Sessions Sent.
- **3.** On reception of successful Update response from the SMF or cnSGWc, UPF starts the configurable graceful cleanup timer to release the association. You can enable the release timer using the configuration command to set the timer. The SMF or cnSGWc will initiate the deletion of affected sessions.
- **4.** If the UPF receives PFCP Association Release Request from SMF or cnSGWc, it stops the timer and releases the association. Else, UPF releases the association after the timer expiration.

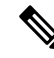

The session report throttle rate is maintained at 500 sessions per peer interface at UPF in Association Release procedure. **Note**

### **PFCP Association Release without EPFAR**

If UPF does not support EPFAR feature, PFCP Association Release includes these actions:

- **1.** When UPF does not support EPFAR feature, the PFCP association release is initiated by UPF using the configuration command.
- **2.** UPF sends the PFCP Association Update Request with SARR flag set in PFCP Association Release Request IE.
- **3.** UPF starts the timer after receiving update response from the SMF or cnSGWc. The SMF or cnSGWc deletes the affected sessions.
- **4.** If the timer expires, UPF deletes all the affected PFCP sessions and PFCP association locally.

### **Enable the EPFAR Feature**

Enable the EPFAR feature on UPF using the **sx-protocol supported-features epfar** CLI command.

**Step 1** Enter the Context Configuration mode for an UP.

### **Example:**

[local]UPF1(config)# **context EPC2-UP**

**Step 2** Enter the Sx Service mode using the **sx-service name** *service\_name* command.

### **Example:**

[EPC2-UP]UPF1(config-ctx)# **sx-service name** *service\_name*

**Step 3** Enable EPFAR on UPF to intiate the session or association release. By default, the EPFAR feature is in disabled state.

#### **Example:**

[EPC2-UP]UPF1(config-sx-service)# **sx-protocol supported-features epfar**

Use the **no sx-protocol supported-features epfar** command to disable EPFAR.

- **Step 4** Save the configuration.
- **Step 5** Verify if the EPFAR feature is enabled or disabled using the **show sx peers full address** *ip-address* command.

#### **Example:**

```
[local]qvpc-si# show sx peers full address 192.0.2.0
 Peer IP : 192.0.2.0
 Sx Service Id : 5
 Group Name : cp1
 Current Session : 0
 Max Session : 0
 Negotiated feature
 Load Control : Disabled
 Overload Control : Disabled
 EPFAR : Enabled
```
## **Initiate the Association Release for Sx Service**

The **clear sx-association peer-node-id ipv4-address** CLI command initiates the association release for Sx association with an IPv4 or IPv6 peer-node-id in UPF.

Enter the Sx association for peer-node-id and mention the IP address for an IPv4 or IPv6 peer.

#### **Example:**

```
[local]UPF1# clear sx-association peer-node-id ipv4-address
IPv4 Address
[local]UPF1#clear sx-association peer-node-id ipv6-address
IPv6 Address
clear sx-association peer-node-id ipv4-address 192.0.2.0
```
## **Enable the Association Release Timer**

The **sx-protocol association release-timeout** CLI command allows to enable the association release timer in UPF.

**Step 1** Enter the Context Configuration mode command for an UP.

**Example:**

[local]UPF1(config)# **context EPC2-UP**

**Step 2** Enter the Sx Service mode using the **sx-service name** *service\_name* and **sx-protocol association release-timeout***release\_timer* commands. You can set the timer between 30 to 900 seconds. The default release-timeout value is 90 seconds.

### **Example:**

```
[EPC2-UP]UPF1(config-ctx)# sx-service epc
[EPC2-UP]UPF1(config-sx-service)# sx-protocol association release-timeout 100
```
**Step 3** Verify the Association Release Timeout and EPFAR feature information for Sx service using the **show sx-service name** *name* command.

### **Example:**

[local]qvpc-si# show sx-service name sxu

```
Service name : sxu
Service-Id : 4<br>
Context : in
                           : ingress
...
SX Association Reattempt Timeout : 900 (sec)
SX Association Release Timeout : 30 (sec)
...
SX PDI Optimisation : Enabled
Supported Features :
   EPFAR : Enabled
```
L